## **Loader User Guide**

**"Loader"** can download the firmware from PC to STB.

- 1. Install **"Loader"** to your PC.
- 2. Plug out your STB from outlet.
- 3. Connect **"NULL MODEM CABLE"** between PC and STB.

## 4. Run **"Loader"** on PC.

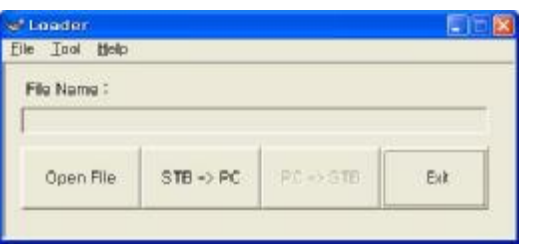

5. Run the **"Tool->Configuration"** menu and select serial port what you use.

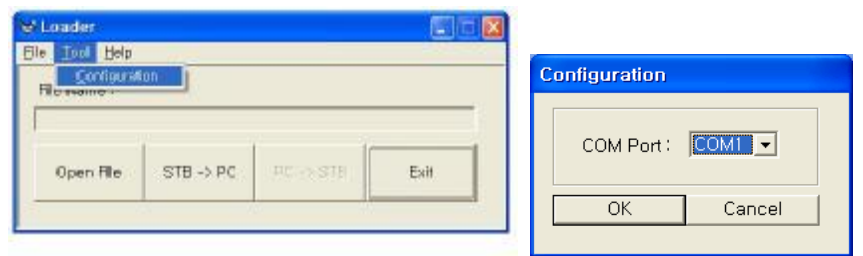

6. Press **"Open File"** button and select the file what you want to download.

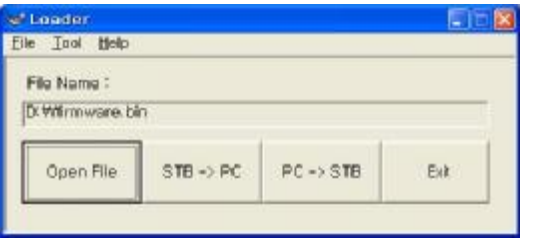

7. And then press **"PC->STB"** button.

When ZMODEM window is appearing, plug in your STB.

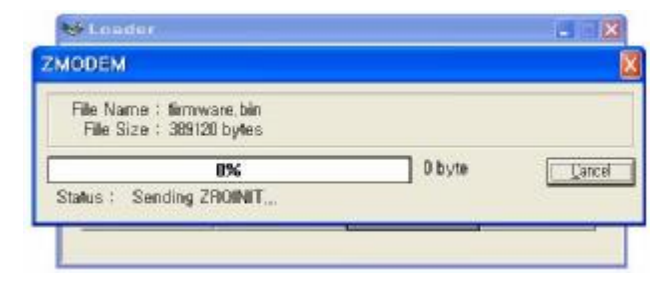

8. Then selected file will download from PC to STB.

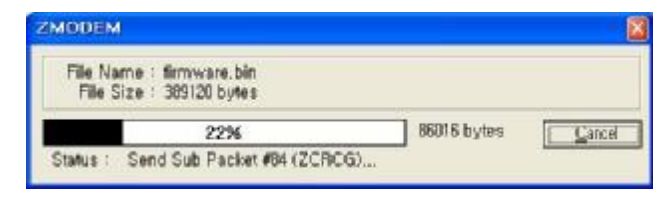

9. When download is complete, you can see below message.

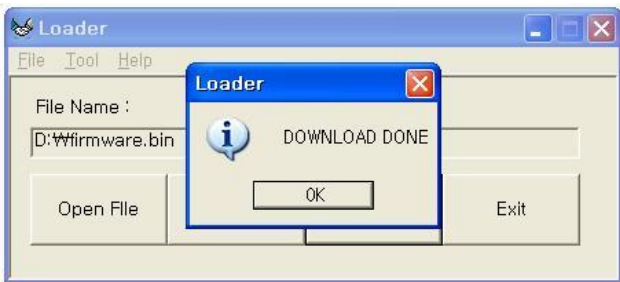